# **Innovationsprogramm für Geschäftsmodelle und Pionierlösungen des Bundesministeriums für Wirtschaft und Energie (BMWi)**

**3. Ausschreibungsrunde** 

**Geschäftsmodelle und Pionierlösungen im Bereich Bildung und Informationszugang mit besonderer Berücksichtigung von "sozialem Impact"** 

Leitfaden für die Vollantragstellung in "easy-Online"

# Allgemeine Hinweise zum Ausfüllen des Vollantrages bei "easy-Online"

**Zur Antragstellung ist das elektronische Antragssystem "easy-Online" zu verwenden. Den Link**  zur "easy-Online" Förderplattform haben Sie in einer separaten E-Mail erhalten.

Die Antragstellung für ein Projekt erfolgt ausschließlich digital über "easy-Online". Es wird daher empfohlen vor der finalen Antragstellung in "easy-Online" das zentrale Antragsdokument und die vollständigen Antragsunterlagen zusammenzustellen.

Der Antrag ist vollständig, inklusive aller Anlagen (im PDF-Format) über "easy-Online" hochzuladen. Darüber hinaus ist innerhalb einer Frist von 14 Tagen der von "easy-Online" generierte Antrag **("AZA" für Forschungseinrichtungen bzw. "AZK" für Unternehmen) in Papierform mit rechtsverbindlicher Unterschrift per Post oder Fax an den Projektträger zu senden. Diese Bedingung entfällt,**  wenn der Antrag in "easy-Online" bereits elektronisch signiert worden ist.

# *Prozess in "easy-Online"*

Nutzen Sie den in Ihrer Mail zur Aufforderung zur Vollantragstellung übersendeten Link zur Onlineplattform "easy-Online". Bestätigen Sie bitte anschließend die Nutzungsbedingungen.

Gemäß Richtlinie muss der Antrag in deutscher Sprache inklusive aller erforderlichen Anlagen **innerhalb von spätestens acht Wochen nach Aufforderung zur Vollantragstellung** eingereicht werden. Am **31.08.2021** schließt das "easy-Online" Portal für IGP-Vollanträge.

Es wird empfohlen, während der Übertragung der Informationen in die "easy-Online" Masken die Daten regelmäßig zu speichern ("Speichern" auf linker Registerleiste), da die Sitzung nach 60 Minuten ohne Benutzeraktion geschlossen wird und nicht gespeicherte Daten verloren gehen. Die beim Speichern erzeugte XML-Datei kann jederzeit wieder in "easy-Online" unter dem Reiter "Datenübernahme" geöffnet und der Antrag weiterbearbeitet werden.

Nutzen Sie auch gern das [Video mit Anleitung zur Vollantragstellung in easy-online im IGP.](https://vdivde-it.de/de/auftrag/igp-innovationsprogramm-geschaeftsmodelle-und-pionierloesungen) Es wird Ihnen über die Website des Projektträgers zur Verfügung gestellt.

**Bei Rückfragen stehen wir Ihnen gern zur Verfügung!**  Hotline: 030 310078-360, E-Mail: [igp@vdivde-it.de](mailto:igp@vdivde-it.de)

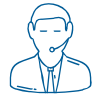

# **Neues Formular**

# **Mögliche Formulartypen**

# *AZA – Antrag auf Gewährung einer Zuwendung auf Ausgabenbasis*

Dieses Formular ist von Forschungseinrichtungen (Antragstellern wie Hochschulen bzw. überwiegend öffentlich finanzierten Einrichtungen) auszuwählen.

### *AZK – Antrag auf Gewährung einer Zuwendung auf Kostenbasis*

Dieses Formular ist von (gemeinnützigen) Unternehmen, Freiberuflern und Selbstständigen auszuwählen.

# **Register Basisdaten**

### **Kerndaten**

### *Antrag auf Erstzuwendung*

Im IGP sind ausschließlich Erstzuwendungen zugelassen. Der Punkt Anschlusszuwendung ist für das IGP nicht vorgesehen und muss freigelassen werden.

### *Planlaufzeit*

Die maximale Projektlaufzeit variiert je nach ausgewählter Projektform. In der Projektform A sind maximal 12 Monate, in der Projektform B maximal 24 Monate und in der Projektform C Phase 1 maximal 9 Monate anzugeben. **Bitte beachten Sie, dass ohne die Eingabe einer Planlaufzeit keine weiteren Angaben**  getätigt werden können. Bitte beachten Sie zudem, dass die Angaben in der "easy-Online" Maske zu den Werten in den PDF-Anlagen passen müssen, z.B. Laufzeit der in den PDFs angegebenen Arbeitspakte und Gesamtlaufzeit in der "easy-Online" Maske.

Bei der Wahl des Projektbeginns ist zu beachten, dass mit der Maßnahme **frühestens zum ersten des Monats begonnen werden kann, in dem der Zuwendungsbescheid erlassen wird.** Es wird daher empfohlen die Laufzeit so zu wählen, dass ausreichend Zeit für die Abstimmung zwischen Antragsteller und Projektträger und die Beantwortung eventueller Rückfragen bleibt.

*Angaben zu KMU*

#### *Definition KMU*

An dieser Stelle müssen Sie bestätigen, dass das antragstellende Unternehmen, inklusive aller verbundenen und verpartnerten Unternehmen, weniger als 250 Mitarbeiter hat und der Jahresumsatz bzw. die Jahresbilanzsumme 50 Mio € nicht überschreiten.

#### *Maßnahmenbeginn*

An dieser Stelle müssen Sie bestätigen, dass Sie mit dem Vorhaben (den Arbeiten, die Sie über das zu beantragende IGP-Projekt gefördert bekommen möchten) noch nicht begonnen haben.

### **Hinweis zum "Start auf eigenes Risiko":**

Unmittelbar nach bestätigtem Antragseingang (E-Mail von easyOnline) kann auf eigenes Risiko mit dem Projekt begonnen werden (siehe Richtlinieanänderung vom 25.05.2021, Punkt 4.3). Es muss nicht zwingend gewartet werden, bis der Zuwendungsbescheid erteilt wird.

# **Diese Regelung garantiert jedoch keine Bewilligung der beantragten Fördermittel.**

Notwendige Vorarbeiten im Vorfeld der Antragstellung sind konzeptioneller Natur und können in keinem Fall nachträglich bezuschusst werden.

In jedem Fall sind die Stundennachweise für die Projektmitarbeiter Projektmitarbeitenden von Projektbeginn an zu führen, damit diese im Falle einer Bewilligung des Projekts entsprechend in der Förderung berücksichtigt werden können.

#### *Datenschutzerklärung*

Die Datenschutzerklärung muss bestätigt werden. Den Antragsort können Sie bereits vor der Einreichung angeben.

In einem Zwischenschritt müssen Sie den **Button "aktualisieren"** drücken, um mit der Antragsbearbeitung fortfahren zu können. Nach der Aktualisierung können Sie mit der Bearbeitung im Bereich "Vorhabensbeschreibung" fortfahren

### **Vorhabenbeschreibung**

### *Kurzwort (Akronym) des Vorhabens*

Bitte geben Sie hier den Kurznamen bzw. ein Akronym für Ihr geplantes Projekt ein. (möglichst identisch mit dem Skizzen-Akronym.)

### *Thema/Kurzbeschreibung*

Hier ist eine gut verständliche Kurzfassung der Vorhabenbeschreibung einzugeben, die in wenigen Worten prägnant Ihr Projekt beschreibt. Bitte beachten Sie die maximale Zeichenanzahl.

# *Bitte das Speichern nicht vergessen!*

# **Register Vorhabenbeteiligte**

# **Antragsteller/in**

Bitte geben Sie die vollständigen und korrekten Unternehmensdaten des Antragstellers an. Name und Anschrift müssen mit dem ebenfalls vorzulegenden Handelsregisterauszug oder der Gewerbeanmeldung übereinstimmen. Bei Freiberuflern ist die Meldeanschrift des freiberuflich tätigen Antragstellers anzugeben und über eine Kopie des Personalausweises oder eine Meldebstätigung zu belegen, welche Sie mit den anderen Anlagen zusammen hochladen. Felder die nicht auf den Antragsteller zutreffen und keine Pflichtfelder (gelb) sind, müssen nicht ausgefüllt werden.

Wenn keine Zahlen bzgl. der Angaben zum letzten Geschäftsjahr vorliegen, ist der Wert "0" einzugeben.

#### **Ausführende Stelle**

Ausführende Stelle ist die Organisationseinheit im Unternehmen, die das Projekt **verantwortlich** führt.

#### **Zahlungsempfänger**

Stimmen Antragssteller/ausführende Stelle und Zahlungsempfänger nicht überein, so ist dies mit dem Antrag zu erläutern.

In diesem Bereich ist nur ein Girokonto mit IBAN anzugeben.

Eine für die interne Erfassung der Zuwendung eingerichtete Verbuchungsstelle kann angegeben werden; sie soll möglichst während der Laufzeit des Projekts nicht geändert werden. Änderungen sind mitzuteilen. Wenn keine Verbuchungsstelle vorgesehen ist, kann der Bereich leer gelassen werden.

### **Korrespondenzadresse**

Hier kann eine von der Geschäftsanschrift abweichende Postanschrift zur Verwendung für fortlaufende Korrespondenz angegeben werden.

### **Kooperationspartner**

Handelt es sich um ein Kooperationsprojekt, sind hier alle geplanten Kooperationspartner anzugeben. Bei dem Punkt "Rolle", ist für jeden Kooperationspartner "Zusammenarbeit ohne gesellschatlichen Zusammenschluß" auszuwählen. Bei einem Einzelprojekt sind hier keine Eingaben zu tätigen.

# **Register Personen**

# **Projektleitung**

Hier sind Angaben zur/zum Ansprechpartner(in) für inhaltliche bzw. technische (Rück-) Fragen zu dem beantragten Projekt zu machen.

# **Ansprechperson für administrative Fragen**

Hier sind Angaben zur/zum Ansprechpartner(in) für administrative (Rück-)Fragen zu dem beantragten Projekt zu machen.

### **Bevollmächtige(r) Unterzeichner (in)**

Der Antrag und die beigefügten Antragsunterlagen sind rechtsverbindlich zu unterschreiben. Hier sind Angaben zu der/den hierzu berechtigten Person/en zu machen. Zur rechtsverbindlichen Unterschrift bevollmächtigt sind die im Handelsregister oder der Gewerbeanmeldung vermerkten Geschäftsführer bzw. die Gründer von Unternehmen.

# **Register Gesamtvorkalkulation**

# **AZK – Antrag auf Kosten-Basis:**

# **Selbstkosten**

#### **Fremdleistungen**

*Aufträge an Dritte*

*Wichtig! Bitte füllen Sie zuerst alle Anlagen aus, und übertragen Sie dann die Ergebnisse in "easy-Online".*

Hier können Kosten für Aufträge an Dritte (max. 25 % der Personalkosten in Projektform A und B, max. 60 % der Gesamtkosten in der Projektform C) angegeben werden. Zudem ist das Jahr auszuwählen, in dem die Leistung durchgeführt weren soll. Es ist selbstverständlich möglich, Teilbeträge auf verschiedene Jahre aufzuteilen.

Name des Unternehmens: Hier ist der Name des Auftragnehmers anzugeben.

Art der Leistung: Hier ist in wenigen Worten anzugeben, was die Leistung beinhaltet.

Zudem ist der Sitz des Unternehmens und die Postleizahl mit Ortsangabe anzugeben.

Betrag: Hier ist der Nettobetrag der geplanten Leistung anzugeben. Es können auch Teilbeträge auf verschiedene Jahre aufgeteilt werden. Insgesamt muss jedoch der genannte Betrag aus Punkt 5.1 "Aufträge an Dritte" der IGP Anlage zum Vollantrag, mit den hier getätigten Eingaben übereinstimmen.

Final müssen Sie noch eine kurze Begründung eingeben, weshalb Sie den Auftrag an Dritte vergeben müssen. Hier können Sie auf Textpassagen Ihrer Projektbeschreibung zurückgreifen.

### **Personalkosten**

### *Gehälter*

*Wichtig! Bitte füllen Sie zuerst alle Anlagen zum Antrag aus, und übertragen Sie dann die Ergebnisse in die easy-Online-Masken.*

Für die die antragstellenden Unternehmen ist der Ausgangspunkt das Arbeitnehmerbruttogehalt der beteiligten Personen im Monat der Antragstellung. Die Personalkosten sind aus den personengebundenen Stundensätzen im Antragsjahr und den förderfähigen produktiven Jahresarbeitsstunden zu ermitteln.

Für Neugründungen, Selbstständige oder Freiberufler können branchenübliche Lohn-/Gehaltskosten angesetzt werden. Als Orientierung können z. B. Lohn-/Gehaltstabellen bestehender Tarifverträge aus den betreffenden Branchen oder Einkünfte aus dem letzten Steuerbescheid genutzt werden. Auslegungsfragen müssen dabei dem Prinzip der Sparsamkeit staatlichen Förderhandelns folgen, weshalb Sie als Orientierungsgrößen entsprechend maßvolle Bezugspunkte wählen müssen. Stimmen Sie sich dazu auch gerne mit dem VDIVDE-IT ab.

Soweit Geschäftsführer, Vorstände o. ä. Führungspersonal im Projekt tätig werden, dürfen hierfür nur Gehälter oder Löhne von vergleichbar leitenden Mitarbeitern im Projekt angesetzt werden. Sollten keine vergleichbar leitenden Mitarbeiter im Unternehmen beschäftigt sein, können ebenfalls die eingangs genannten Orientierungshilfen verwendet werden. Gehaltskosten sind bis zu maximal 100 000 Euro pro Person und Jahr zuwendungsfähig. Der Zuschlag für übrige Kosten ist mit maximal 75 % anzusetzen.

Die angegebenen Personalkosten müssen mit den Angaben in den PDF-Anlagen zum Vollantrag übereinstimmen.

Personalkategorie: Hier ist die Position im Unternehmen des geplanten Projektmitarbeiters anzugeben.

Vorkalkulierter Personaleinsatz: Hier ist die Gesamtanzahl der geplanten Personenmonate für den betreffenden Mitarbeiter anzugeben. Die Personenmonate sind auf die entsprechenden Einsatzzeiten je Kalenderjahr aufzuteilen. Die Aufteilungen müssen mit den PDF-Anlagen zum Vollantrag übereinstimmen.

Zeiteinheit: Als Zeiteinheit ist "Monat" auszuwählen.

Satz: Hier sind die normierten Personalkosten je Personenmonat anzugeben. Die Zahl entnehmen Sie Punkt 6 "Projektmitarbeiter" der IGP Anlage zum Vollantrag.

Gemeinkostenzuschlag/Zuschlag für übrige Kosten: Der Zuschlag für übrige Kosten kann mit maximal 75 % der Personalkosten angegeben werden.

# **AZA – Antrag auf Ausgaben-Basis:**

*Wichtig! Bitte füllen Sie zuerst alle Anlagen zum Antrag aus, und übertragen Sie dann die Ergebnisse in die easy-Online-Masken.*

### *Beschäftigungsentgelte*

Für Forschungseinrichtungen ist der Ausgangspunkt das Arbeitgeberbruttogehalt der beteiligten Personen im Monat der Antragstellung. Die Personalausgaben sind aus den personengebundenen Stundensätzen im Antragsjahr und den förderfähigen produktiven Jahresarbeitsstunden zu ermitteln. Das projektbezogene Personal darf nicht grundfinanziert sein.

Die angegebenen Entgelte müssen mit den Angaben in den PDF-Anlagen zum Vollantrag übereinstimmen.

### *Sächliche Verwaltungsausgaben*

direkte Verwaltungsausgaben: Die direkten Verwaltungsausgaben beziehen sich auf Ausgaben, die durch das Projekt unmittelbar und zusätzlich verursacht werden (z.B. Verbrauchsmaterial, Geschäftsbedarf, Literatur, Druckarbeiten). Diese Ausgaben können mit maximal 10 % der Personalausgaben pauschal angesetzt werden.

### *Aufträge an Dritte*

Hier können Ausgaben für Aufträge an Dritte (max. 25 % der Personalausgaben in Projektform A und B, max. 60 % der Gesamtausgaben in der Projektform C) angegeben werden. Zudem ist das Jahr auszuwählen, in dem die Leistung durchgeführt weren soll. Es ist selbstverständilich möglich, Teilbeträge auf verschiedene Jahre aufzuteilen.

Name des Unternehmens: Hier ist der Name des Auftragnehmers anzugeben.

Art der Leistung: Hier ist in wenigen Worten anzugeben, was die Leistung beinhaltet.

Zudem ist der Sitz des Unternehmens und die Postleizahl mit Ortsangabe anzugeben.

Betrag: Hier ist der Nettobetrag der geplanten Leistung anzugeben. Es können auch Teilbeträge auf verschiedene Jahre aufgeteilt werden. Insgesamt muss jedoch der genannte Betrag aus Punkt 2.1 "Aufträge an Dritte" der IGP Anlage zum Vollantrag, mit den hier getätigten Eingaben übereinstimmen.

Final müssen Sie noch eine kurze Begründung eingeben, weshalb Sie den Auftrag an Dritte vergeben müssen. Hier können Sie auf Textpassagen Ihrer Projektbeschreibung zurückgreifen.

indirekte Verwaltungsausgaben: Indirekte Projektausgaben beziehen sich auf Ausgaben, die durch Nutzung der vorhandenen Infrastruktur des Antragstellers entstehen. Diese Ausgaben können mit maximal 10 % der Personalausgaben pauschal angesetzt werden.

#### *Inlandsreisen*

Hier sind die Ausgaben für Inlandsreisen, sofern für das Projekt notwendig, anzugeben.

### **Finanzierungsübersicht**

### *Mittel Dritter/Einnahmen*

Dieser Punkt ist in der Regel nicht auszufüllen.

### *Eigenmittel und Zuwendung*

In dieser Kategorie werden alle Kosten/Ausgaben, aufgeteilt nach den angegebenen Kalenderjahren noch einmal tabellarisch dargstellt. Die in der Spalte "Selbstkosten" angegebene Gesamtsumme muss mit der Gesamtsumme in der PDF-Anlage übereinstimmen.

Unter der Tabelle müssen Sie bei "Berechnung der Angabe durch" das Feld "Förderquote" auswählen. Dadurch wird in der Spalte "Förderquote" eine Zelle freigegeben, in die Sie Ihre persönliche Förderquote, welche Sie in der PDF-Anlage bereits ermittelt und ausgewählt haben, eingeben. Das System berechnet Ihnen nun die geplante Zuwendung sowie den zu erbringenden Eigenanteil, hier als "Eigenmittel" bezeichnet. Die geplante Zuwendung muss ebenfalls mit der errechneten Zuwenung in der PDF-Anlage (Gesamtvorkalkulation) übereinstimmen.

# **Register Erklärungen und Informationen**

### **Erklärungen**

### *Bonität*

Neben den Angaben in der PDF-Anlage sind Unterlagen beizufügen aus denen hervorgeht, wie der für die Förderung erfoderliche Eigenanteil gedeckt werden soll. (z. B. Überschüsse aus Bilanzen, BWA, Darlehensverträge, Bürgschaften, Kredite oder sonstige Finanzierungen – siehe dazu auch Ausfüllhilfe für Vollantrag)

# *Vorkalkulation:*

An dieser Stelle bestätigen Sie, dass Sie die erforderlichen finanziellen Mittel zur Erbringung des notwendigen Eigenanteils aufbringen können.

# *Öffentliche Förderung*

An dieser Stelle müssen Sie bestätigen, dass für dieses Vorhaben/Projekt keine weiteren Zuwendungen im Rahmen anderer Innovations- oder Gründungsförderungen des Bundes, der Länder oder der Europäischen Kommission mit Ausnahme von Kredit- und Beteiligungsprogrammen beantragt, zugesagt oder gewährt wurden.

#### **weitere Unterlagen zum Antrag**

- Anlage zum Vollantrag\*
- HRB Auszug (bei Kapitalgesellschaften)
- Gewerbeanmeldung/HRA Auzug (bei Personengesellschaften/Selbstständigen)
	- Sollten Sie als GbR bentragen benötigen wir zusätzlich den GbR-Vertrag
- Bestätigung Finanzamt zur freiberuflichen Tätigkeit (bei Freiberuflern)
- Entwurf Kooperationsvertrag (nur bei Kooperationsprojekten in Projektform A und B)
- Auszug aus dem Vereins-/Stiftungsregister (Bei Vereinen/Stiftungen)
- Freistellungsbescheinigung Finanzamtes (bei gemeinnützigen Unternehmen)
- sonstige ergänzende Unterlagen wie z. B. Nachweise zur Finanzierung von Defiziten und zur Erbringung des Eigenanteils

Bitte laden Sie die für Ihre Unternehmensform angegebenen zusätzlichen Anlagen hoch. Alle mit einem \* versehnenen Unterlagen/Anlagen sind Pflichtanlagen und müssen ausgewählt und vorgelegt werden. Ohne das Anwählen ist eine Einreichung nicht möglich.

Zur korrekten Bearbeitung der Anlagen werden separate Ausfüllhilfen für die Anlagen im [Downloadbereich](https://www.bmwi.de/Redaktion/DE/Artikel/Innovation/IGP/igp-downloads.html)  [der IGP-Website](https://www.bmwi.de/Redaktion/DE/Artikel/Innovation/IGP/igp-downloads.html) bereitgestellt.

Bitte beachten Sie: Die Anlagen können erst im letzten Bearbeitungsschritt in easy-Online hochgeladen werden. Die Auswahl erfolgt jedoch schon an dieser Stelle.

# **Allgemeine Hinweise:**

# **Speichern (XML)**

Es wird empfohlen, den Bearbeitungsfortschritt regelmäßig zu speichern. Hierzu generieren Sie eine XML-Datei, die Sie bei jedem Speichervorgang herunterladen und beim Fortsetzen der Bearbeitung im Bereich "Datenübernahme" wieder laden müssen. Die Beschreibung zum Speichern der XML-Datei finden Sie im "easy-Online" Portal im Bereich "Speichern(XML)".

# **Drucken (PDF)**

Sie haben jederzeit die Möglichkeit Ihre Eingaben in Form einer übersichtlichen PDF-Datei ("AZK" bzw. "AZA") zu speichern und anschließend auszudrucken.

# **Vollständigkeitsprüfung**

Wir empfehlen vor der Einreichung Ihres Antrages die Durchführung der Vollständigkeitsprüfung durch Klicken auf den gleichnamigen Button in der Navigationsleiste auf der linken Seite des Bildschirmes. Hier werden Ihnen Fehlermedlungen oder noch fehlende Eingaben angezeigt.

# **Endfassung einreichen**

An dieser Stelle reichen Sie Ihren Antrag **verbindlich** ein. Hier müssen Sie gleichzeitig Ihre notwendigen Anlagen an Ihren Antrag anknüpfen und gemeinsam in die Datenbank hochladen. Bitte folgen Sie hierzu den Anweisungen die Ihnen durch "easy-Online" vorgegeben werden.